# **Graf**

## Zobrazova Graf

Grafy sú objektami systému D2000, ktoré umožujú graficky zobrazova asový priebeh hodnôt monitorovaných veliín.

## **Vytvorenie zobrazovaa Graf**

- 1. V nástrojovej lište [Kreslenie](https://doc.ipesoft.com/pages/viewpage.action?pageId=42701121) stlate tlaidlo **Graf** .
- 2. Umiestnite kurzor na pozíciu v schéme, kde bude roh zobrazovaa a kliknite myšou.
- 3. Umiestnite kurzor na pozíciu v schéme, kde bude protiahlý roh zobrazovaa a kliknite myšou.

Konfigurácia parametrov zobrazovaa typu **Graf** prebieha v [paletke Pripojenie objektu](https://doc.ipesoft.com/display/D2DOCV21SK/Paletka+Pripojenie+objektu) prostredníctvo nasledovných záložiek:

### **Objekt**

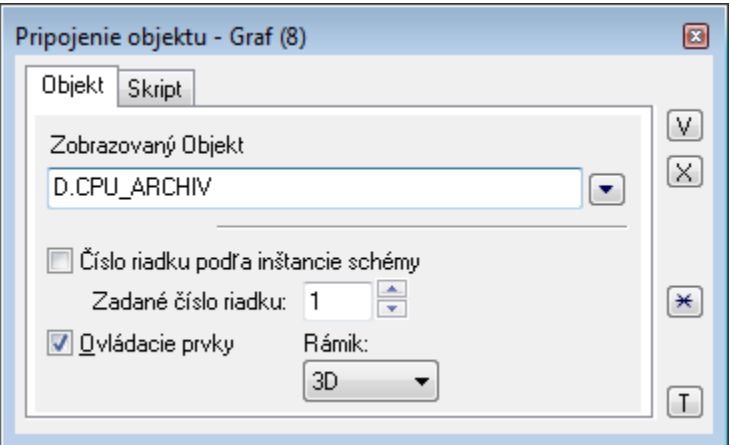

#### Zobrazovaný objekt

Objekt, ktorý sa má v zobrazovai zobrazova, je potrebné vybra zo zoznamu **Zobrazovaný objekt**. V prípade neaktívnej voby **Ovládacie prvky** bude zobrazený len grafický priebeh a žiadny iný ovládací prvok.

íslo riadku poda inštancie schémy

Parameter má význam len pre [aktívny graf](https://doc.ipesoft.com/pages/viewpage.action?pageId=42701468) a uruje íslo riadku všetkých [aktívnych objektov](https://doc.ipesoft.com/pages/viewpage.action?pageId=42701468) v grafe. íslo riadku je možné zada ako priamu hodnotu (parameter **Zadané íslo riadku**) alebo ho odvodi od aktuálneho ísla inštancie schémy (parameter **íslo riadku poda inštancie schémy**). íslo riadku je tiež možné zmeni zo skriptu schémy volaním akcie [%HI\\_SetDiatRowNr.](https://doc.ipesoft.com/display/D2DOCV21SK/HI_SetGraphRowNr)

Zadané íslo riadku

Parameter má význam len pre [aktívny graf](https://doc.ipesoft.com/pages/viewpage.action?pageId=42701468) a umožuje priame definovanie ísla riadku všetkých [aktívnych objektov](https://doc.ipesoft.com/pages/viewpage.action?pageId=42701468) v grafe.

## **Poznámka pre aplikáciu D2000 Tenký klient**

Parameter nie je podporovaný v Tenkom klientovi. Viac pravidiel na stránke [Pravidlá kreslenia a vlastnosti objektov pre D2000 Tenký klient.](https://doc.ipesoft.com/pages/viewpage.action?pageId=42699277#Pravidl�kresleniaavlastnostiobjektovpreD2000Tenk�klient-graf_obj)

Ovládacie prvky

V prípade nezaškrtnutej voby **Ovládacie prvky** bude v grafe zobrazený len grafický priebeh a žiadny iný ovládací prvok.

## **Poznámka pre aplikáciu D2000 Tenký klient**

Parameter nie je podporovaný v Tenkom klientovi.

Viac pravidiel na stránke [Pravidlá kreslenia a vlastnosti objektov pre D2000 Tenký klient.](https://doc.ipesoft.com/pages/viewpage.action?pageId=42699277#Pravidl�kresleniaavlastnostiobjektovpreD2000Tenk�klient-graf_obj)

#### Rámik

Parameter umožuje zobrazi / nezobrazi rámik. Na výber sú možnosti:

Nekresli

- Kresli
- $\bullet$ 3D

## **Poznámka pre aplikáciu D2000 Tenký klient**

Parameter nie je podporovaný v Tenkom klientovi. Viac pravidiel na stránke [Pravidlá kreslenia a vlastnosti objektov pre D2000 Tenký klient.](https://doc.ipesoft.com/pages/viewpage.action?pageId=42699277#Pravidl�kresleniaavlastnostiobjektovpreD2000Tenk�klient-graf_obj)

## **Skript**

#### Referenná premenná

Slúži na pomenovanie zobrazovaa pre použitie v skripte formou referennej premennej.

#### Metadáta

Priradenie aplikaných dát ([metadáta](https://doc.ipesoft.com/pages/viewpage.action?pageId=42701561)) grafickému objektu. Ak má objekt nejaké metadáta, zobrazí sa v tlaidle meno prvého záznamu metadát. Ak má viac záznamov bude za menom ",..." .

#### Udalos

Výber [udalosti](https://doc.ipesoft.com/display/D2DOCV21SK/Udalosti) pre zobrazova. Zoznam obsahuje nasledovné udalosti:

- [OnClick](https://doc.ipesoft.com/display/D2DOCV21SK/OnClick)
- [OnGraphBtnClick](https://doc.ipesoft.com/display/D2DOCV21SK/OnGraphBtnClick)
- [OnMouseDown](https://doc.ipesoft.com/display/D2DOCV21SK/OnMouseDown)
- [OnMouseEnter](https://doc.ipesoft.com/display/D2DOCV21SK/OnMouseEnter)
- [OnMouseLeave](https://doc.ipesoft.com/display/D2DOCV21SK/OnMouseLeave)
- [OnNewDiaTrendTimeInt](https://doc.ipesoft.com/display/D2DOCV21SK/OnNewDiaTrendTimeInt)
- [OnUserInput](https://doc.ipesoft.com/display/D2DOCV21SK/OnUserInput)

Obsluha udalosti

Definovanie udalosti zvolenej v parametri **Udalos**.

## **Poznámka pre aplikáciu D2000 Tenký klient**

V zobrazovai **Graf** nie sú implementované žiadne obsluhy udalostí. Viac pravidiel na stránke [Pravidlá kreslenia a vlastnosti objektov pre D2000 Tenký klient.](https://doc.ipesoft.com/pages/viewpage.action?pageId=42699277#Pravidl�kresleniaavlastnostiobjektovpreD2000Tenk�klient-graf_obj)

Zo skriptu materskej schémy je možné vymeni graf, ktorý je pripojený v zobrazovai pomocou akcie [%HI\\_SetConnectedObj](https://doc.ipesoft.com/display/D2DOCV21SK/HI_SetConnectedObj). Podobne je možné vymeni aj objekty pripojené v zobrazovai [Schéma](https://doc.ipesoft.com/pages/viewpage.action?pageId=42701493).

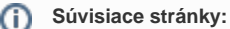

[Zobrazovae](https://doc.ipesoft.com/pages/viewpage.action?pageId=42701506) [Funkcie pre ovládanie aktívnej schémy](https://doc.ipesoft.com/pages/viewpage.action?pageId=42704879#Funkciepreovl�danieakt�vnejsch�my-zobrazovace) [Funkcie pre ovládanie grafických objektov](https://doc.ipesoft.com/pages/viewpage.action?pageId=42704477#Funkciepreovl�danieGrafick�chobjektov(GO)-zobrazovace)